## Internes Audit

Der Menüpunkt "Internes Audit" bietet die Möglichkeit, die notwendige Dokumentation der Überprüfung direkt im elektronischen Handbuch zu erstellen. Seit der Normfassung ISO 9001:2015 kann es vorkommen, dass es nicht mehr für alle Themen und Abläufe in der Apotheke schriftliche Regelungen im Handbuch gibt. Damit trotzdem ein vollständiges Audit gewährleistet ist, muss nach dem Starten des Audits einmalig für jedes Pflichtthema im Audit angegeben werden ob, und wenn ja, welches Thema im Handbuch die entsprechenden Regelungen enthält.

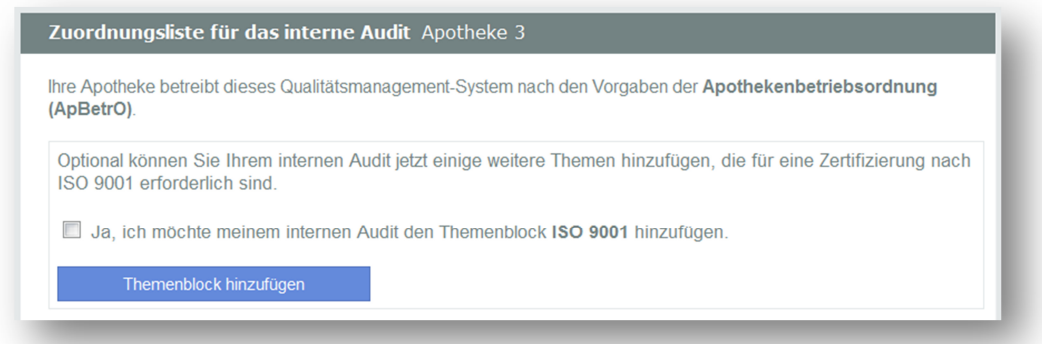

Das Programm berücksichtigt dabei automatisch, ob die Apotheke bei der Kammer zertifiziert ist oder nicht. Wenn die Apotheke ein nicht zertifiziertes QM-System gemäß ApBetrO betreibt, besteht die Möglichkeit zusätzlich die gemäß ISO 9001 geforderten Themen mit in das interne Audit zu übernehmen. Dies ist zum Beispiel notwendig, wenn die Apotheke sich in Kürze gemäß ISO 9001 zertifizieren möchte oder gemäß dieser Norm bereits bei einem anderen Zertifizierungsanbieter zertifiziert ist. Für ein QM-System gemäß ApBetrO ist der Themenblock ISO 9001 nicht notwendig!

Die Zuordnung der Themen erfolgt, indem zu jedem Thema in der linken Spalte das oder die entsprechenden Themen aus dem QM-Handbuch der Apotheke zugeordnet werden. Dies geschieht durch Anklicken des Themas mit der linken Maustaste. Mehrere Handbuchthemen können einem Thema aus der linken Spalte zugeordnet werden, indem beim Anklicken mit der linken Maustaste gleichzeitig die STRG-Taste gedrückt gehalten wird.

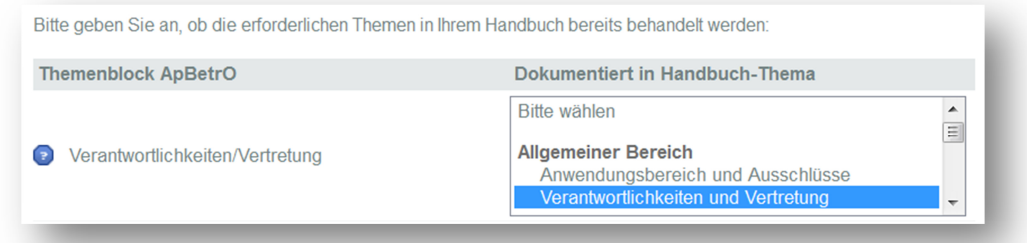

Wenn es in dem QM-Handbuch der Apotheke keine entsprechende schriftliche Regelung zu einem Thema in der linken Spalte gibt, bleibt in der rechten Spalte "Bitte auswählen" einfach stehen. Wenn alle möglichen Zuordnungen erfolgt sind, wird der Button "Auswahl noch einmal überprüfen" betätigt. Anschließend kann man in einer Übersichtsanzeige alle

Zuordnungen noch einmal überprüfen. Sofern Korrekturen notwendig sind, kann man durch Anklicken von "zurück" ganz unten links auf die Seite mit der Zuordnungsliste zurückkehren. Wenn das Handbuch in einem Filialverbund genutzt wird, gibt es zusätzlich die Möglichkeit, die soeben getroffenen Zuordnungen auch für die internen Audits der einzelnen Apotheke zu übernehmen.

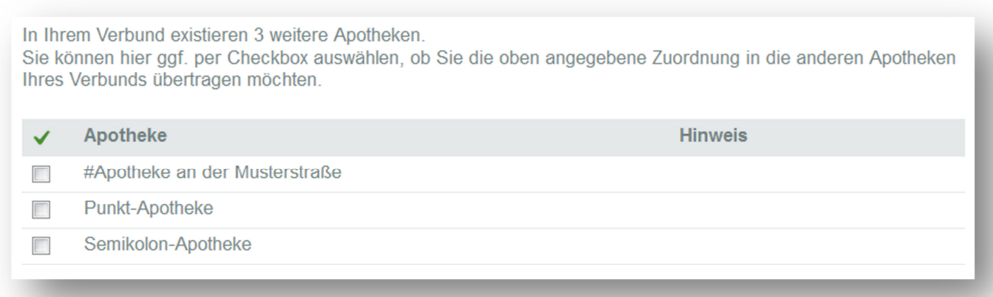

Nach dem Drücken des Buttons "Zuordnungsliste übernehmen und weiter" erhält man eine Bestätigung in grüner Schrift, wenn die Zuordnungsliste erfolgreich übernommen wurde. Mit dem Button "Weiter zum internen Audit" gelangt man dann in den Bereich, in dem die Dokumentation des Audits erfolgt, nachdem ein Thema in der Apotheke auditiert wurde. Die Themen sind optisch getrennt in die Pflichtthemen gemäß ApBetrO bzw. ISO 9001 und die Themen, die sich zusätzlich aus dem Handbuch bzw. Leistungsumfang der Apotheke ergeben.

Wie die Dokumentation des internen Audits genau vor sich geht, wird in dem Hilfevideo "Das interne Audit" erklärt. Das Video wurde vor dem Einfügen der Zuordnungsliste erstellt und behandelt deshalb noch nicht die Zuordnung der Pflichtthemen. Sie finden das Hilfevideo auf der Startseite ganz oben rechts unter dem Punkt "Hilfe".